### Megatest/Logpro Training

Using Megatest and Logpro for creating flows and automation for software, EDA, or Unix infrastructure at the unit, functional, and regression levels.

Matt Welland, 2016

### Training Overview

- Background
- Getting started
  - Dashboard/command line (existing flow)
    - Running tests and managing runs
  - Creating a flow
    - configs: megatest, runconfig
    - tests/tasks: testconfig, logpro
  - Getting information about runs and tests
- Preview of advanced Megatest topics
- Future Megatest development

### What does Megatest do?

- Run tests or tasks with
  - one or many steps
  - dynamic test dependency calculation
  - on multiple hosts
  - multi-level iteration
- · Report, record and roll up state, status and data
  - state: RUNNING, COMPLETED
  - status: PASS, FAIL, WARN, CHECK
  - data: slew rate, count of failed assertions etc.
- Organize "runs" by project specific variables

## Megatest Design Philosophy

#### **Factors for Sustainable Automation**

| Self-checking | write directed or self-checking tests (avoid delta based tests)  |
|---------------|------------------------------------------------------------------|
| Traceable     | environment variables, host OS, etc. captured and recorded.      |
| Immutable     | once run do not modify, reuse or overwrite tests.                |
| Repeatable    | this test result can be recreated in the future                  |
| Relocatable   | the test area can be checked out and the tests run anywhere      |
| Encapsulated  | test run area is self-contained with all inputs and outputs kept |
| Deployable    | anyone on the team, at any site, at any time can run the tests   |

#### Wisdom is knowing when it is ok to bend or break the rules!

Megatest strives to make it straightforward to do things right but still possible to get the job done when the rules must be bent or broken.

### Dashboard/Test Control Panel

- dashboard
  - browse runs
  - filtering
    - target
    - runname
    - test pattern
    - state/status
  - launch runs
- test control panel
  - xterm
  - view log
  - cleanrunexecute

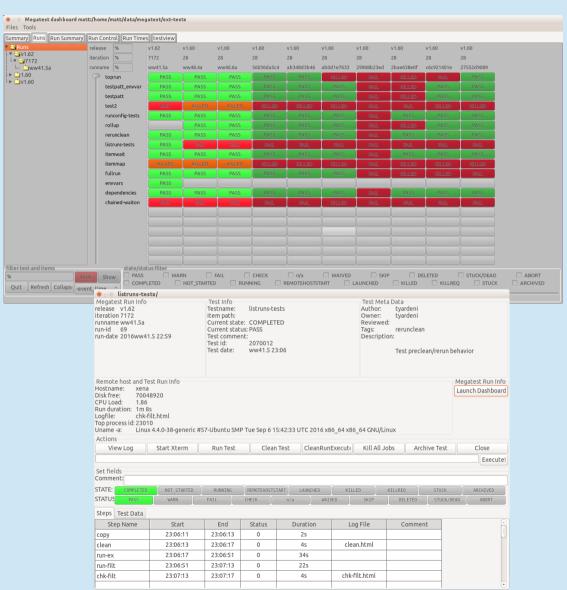

# Terminology

| target        | one or more "keys" separated by "/", used to organize runs hierarchically; examples include platform, release, architecture, stage (e.g. development, final QA, alpha, beta) and so forth. E.g target = x86/centos/dev where the keys are ARCHITECTURE, OS, and RELEASE. A target is a context. |
|---------------|----------------------------------------------------------------------------------------------------|
| run name      | unique name (within a single target grouping) for a run, a common idiom is to use week and day numbers: e.g w41.6 (use unix command: date +w%V.%u)                                                                                                    |
| run           | a group of tests run under a single target and run name                                                                                                    |
| test or task  | a self-contained area with scripts and data to achieve some testing or automation goal                                                                                                    |
| iterated test | a single test run multiple times with variables iterated over a range of values                                                                                                    |
| state         | the state of a test; NOT_STARTED, RUNNING, COMPLETED etc.                                                                                                    |
| status        | the current status of this test given its state; PASS, FAIL, n/a                                                                                                    |

### Architecture

- · config files, static state, human input
  - megatest.config
  - runconfigs.config
  - tests/<testname>/testconfig
- · SQL database, dynamic state
  - megatest.db
- · Tools
  - megatest (command line), dashboard (gui), and logpro (log file analysis via rules), refdb (text based data base)

### Getting Help

· Command line help:

megatest -h

or try: viewscreen "megatest -h |& less"

• The user manual:

megatest -manual

### dashboard

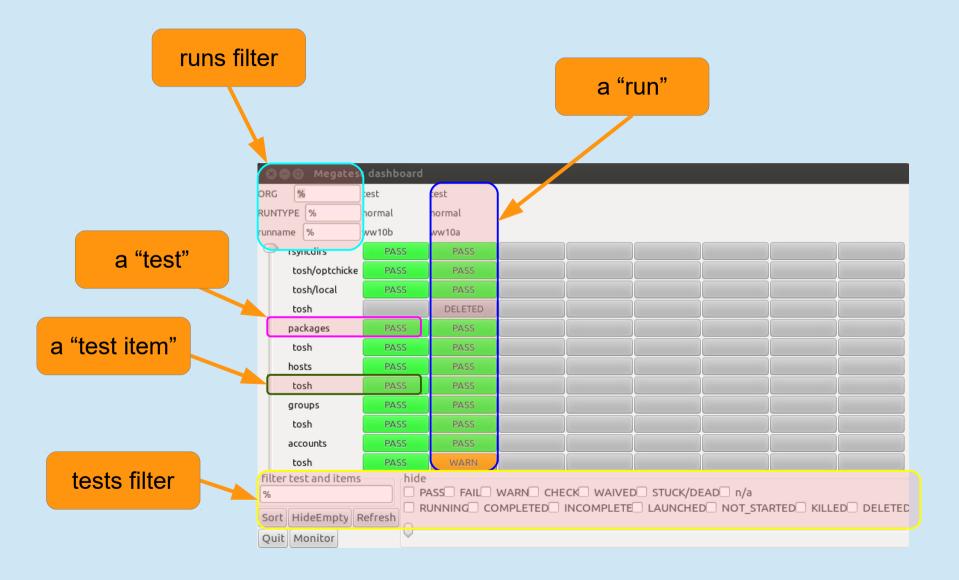

Do live demo of dashboard here.

### test control panel

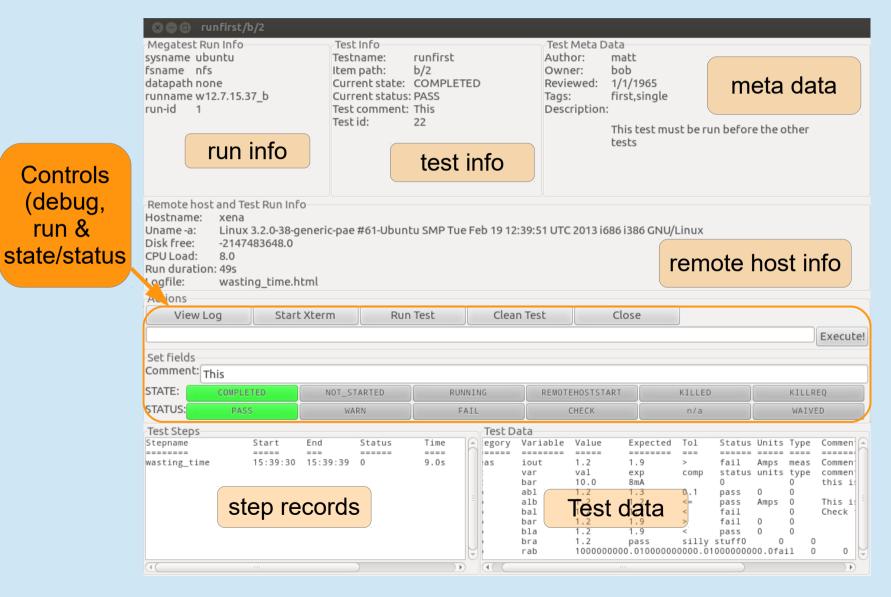

Do live demo of test control panel here.

### Run Management

- Launching runs
  - command line: "megatest -run ..."
  - test control panel: push "run" then "execute"
- Removing runs
  - command line: "megatest -remove-runs ..."
- Archiving runs
  - command line: "megatest -archive ..."

note: all these commands require the use of additional selector parameters such as -target and -runname

## Task/Test Management

- Killing jobs
  - In the gui set status to "KILLREQ" and the job will be killed.
  - Command line example:

megatest -set-state-status KILLREQ,FAIL -target ubuntu/nfs/none \
-runname w10.2a -testpatt %/% -state RUNNING,LAUNCHED

- · Changing state and status of tests
  - Use -set-state-status, see example above.
- · Add "-rerun FAIL" to your launch command line to force the re-run of failed jobs

### Test Selectors

- -testpatt testpattern/itempattern
  - wild card is "%"
    - % synonymous with %/%
    - %/ toplevel tests (no items)
- comma separate multiple patterns (OR)

%/,%/a/b All toplevel + any items matching a/a

## Getting information

- · -list-runs pattern
  - lists runs with runname matching pattern.
- · -extract-ods
  - creates an open-document spreadsheet
- Miscellaneous queries
  - -list-disks
  - -list-targets
  - -list-db-targets

### Config File Syntax

The config file syntax was designed to be:

- simple and forgiving to syntax mistakes
- easy to understand and trace where values originated
- expressive enough for complex needs.

|                         | Example           | description of the example                                                                             |
|-------------------------|-------------------|----------------------------------------------------------------------------------------------------|
| Sections                | [setup]           | Variables defined on subsequent lines will be in the "setup" section                                   |
| Variables               | ABC 1             | Variable "ABC" will have the value "1"                                                                 |
| [] directives           | [include a.txt]   | include file "a.txt", see manual for all directives                                                    |
| #{ } text substitutions | #{shell Is \$PWD} | replace the #{ } with the output of the Is \$PWD command. Note that newlines are replaced with spaces. |

### Config File Text Substitutions

NOTE: [] substitutions can be deferred by megatest and executed just before launching a test but #{} substitutions are done as each line is read.

| [include filename]     | Includes filename. Ignores if filename does not exist |
|------------------------|-------------------------------------------------------|
| [system command]       | replaced with output from command                     |
| #{shell command}       | replaced with output from command                     |
| #{system command}      | replaced with the exit code of command                |
| #{scheme (schemecode)} | replaced with the result of evaluating (schemecode)   |
| #{getenv VAR}          | replaced with the value of environment variable VAR   |
| #{get section var}     | replaced with the value of var from section           |
| #{rget var}            | use runconfig rules to get a variable                 |

### Creating a Megatest Area

- Required Config files
  - megatest.config
  - runconfigs.config
- Tests
  - testconfig
- Can use the helper "wizards"
   megatest -create-megatest-area
   megatest -create-test <testname>

(demo of -create-megatest-area and -create-test)

### Setup Megatest Area (Review)

- Config files
  - megatest.config
    - Target A/B/C ...
      - One or more "keys" (the "A", "B" and "C")
      - Choose carefully! They cannot be changed after your megatest.db is created
    - links area (the link tree to all your tests)
    - runs disk (can add more over time)
      - Lowest usage disk used first
      - Link tree symlinks point into run areas
  - runconfigs.config
    - can be empty initially

# Required Config Files

| megatest.config                                                                                                    | runconfigs.config                                                                                                    |
|----------------------------------------------------------------------------------------------------|----------------------------------------------------------------------------------------------------|
| [fields] PLATFORM TEXT OS TEXT  [setup] # Adjust max_concurrent_jobs to limit parallel jobs max_concurrent_jobs 50  # This is your link path, best to set it and then not change it linktree #{getenv MT_RUN_AREA_HOME}/linktree  # Job tools control how your jobs are launched [jobtools] useshell yes launcher nbfake  # You can override environment variables for all your tests here [env-override] EXAMPLE_VAR example value  # As you run more tests you may need to add additional disks # the names are arbitrary but must be unique [disks] disk0 #{getenv MT_RUN_AREA_HOME}/runs | [default] ALLTESTS see this variable  # Your variables here are grouped by targets [SYSTEM/RELEASE] [SYSTEM_val/RELEASE_val] ANOTHERVAR only defined if target is SYSTEM_val/RELEASE_val |

## Example testconfig

#### testconfig

```
# Add additional steps here. Format is "stepname script"
[ezsteps]
step1 step1.sh
step2 step2.sh
# Test requirements are specified here
[requirements]
waiton setup
priority 0
# Iteration for your tests are controlled by the items section
[items]
COMPONENT parser datastore transport analyzer
[logpro]
step1 ;;
   (expect:error in "LogFileBody" = 0 "No errors" #/err/i)
# test meta is a section for storing additional data
# on your test
[test meta]
author matt
owner matt
description An example test
tags tagone, tagtwo
reviewed never
```

### Megatest Information

### Main development site

http://www.kiatoa.com/fossils/megatest http://www.kiatoa.com/fossils/logpro

#### Mirror

http://chiselapp.com/user/kiatoa/repository/megatest http://chiselapp.com/user/kiatoa/repository/logpro

### SourceForge Page

http://sourceforge.com/projects/megatest

# Backup

### How it Works

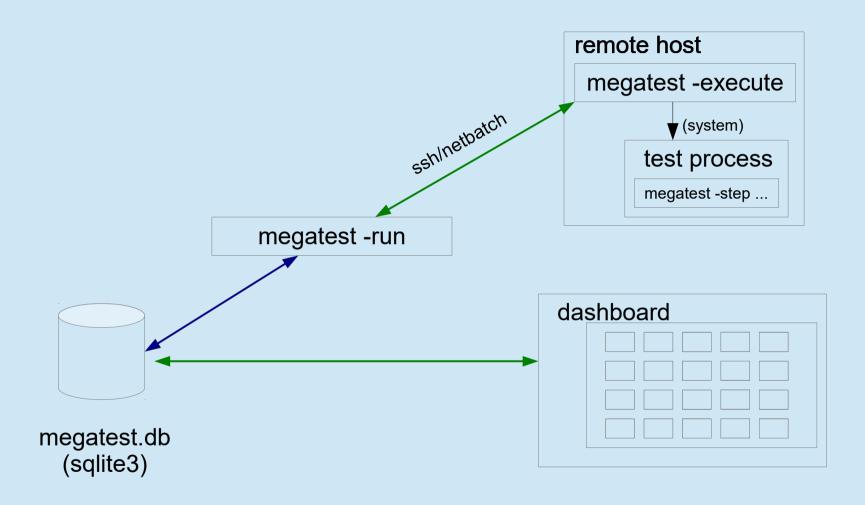

A Day in The Life ...

test control panel (in background)

run progress seen in xterm

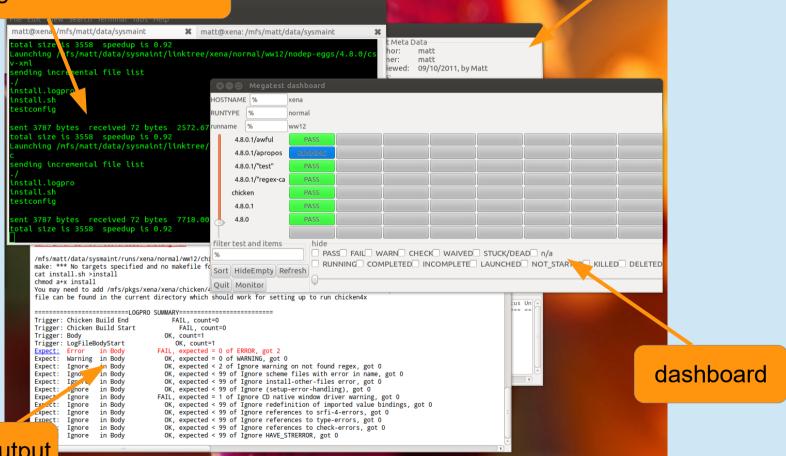

logpro output

### Writing a Test "checkspace"

- Write a test that checks for available space
  - tests can "waiton" this test before running.
- Our test will use this simple script, checkspace.sh:

```
#!/bin/bash -e
freespace=`df -k $DIRECTORY | grep $DIRECTORY | awk '{print $4}'`
if [[ $freespace -lt $REQUIRED ]]; then
  echo "ERROR: insufficient space on $DIRECTORY"
  exit 1
else
  echo "There is adequate space on $DIRECTORY"
fi
```

Note: Files for this example can be found in "example" dir in Megatest distribution

### Writing a Test "checkspace"

- Commands to create test "checkspace"
  - mkdir -p linktree runs tests/checkspace
  - cd tests/checkspace
  - vi checkspace.sh
  - chmod a+x checkspace.sh
  - vi testconfig

```
# Add steps here. Format is "stepname script"
[ezsteps]
checkspace checkspace.sh

# Iteration for your tests are controlled by the items section
[itemstable]
DIRECTORY /tmp /opt
REQUIRED 1000000 100000
```

## Writing a test "checkspace"

Write a logpro file to analyze your results

```
(expect:error in "LogFileBody" = 0 "Any error" #/err/i)
(expect:required in "LogFileBody" = 1 "Sucess signature" #/adequate space/)
```

```
-- megatest.config
|-- megatest.db
|-- monitor.db
|-- runconfigs.config
`-- tests
`-- checkspace
|-- checkspace.logpro
|-- checkspace.sh
`-- testconfig
```

## Runing the "checkspace" Test

### Run your test

From the directory where "megatest.config" exists run these commands:

dashboard & megatest -runtests % -target x86/suse10 :runname w`date +%V.%u`

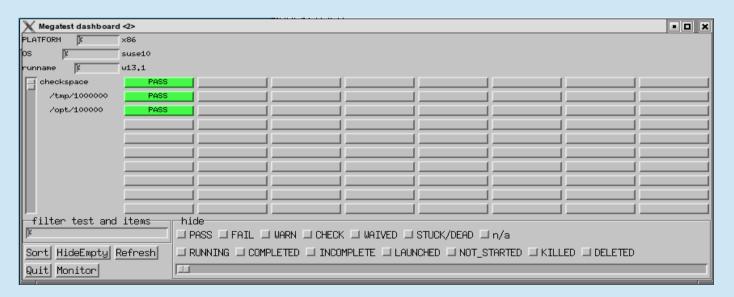

## The "checkspace" Test Directories

```
-- linktree
 `-- x86
    `-- suse10
       `-- w13.1
         `-- checkspace
              -- 100000 -> /nfs/ch/disks/ch unienv disk005/ga mrwellan/interim/src/megatest/example/runs/x86/suse10/w13.1/checkspace//opt/100000
           |-- testdat.db
            -- tmp
              `-- 1000000 -> /nfs/ch/disks/ch_unienv_disk005/qa_mrwellan/interim/src/megatest/example/runs/x86/suse10/w13.1/checkspace//tmp/1000000
-- runs
 `-- x86
    `-- suse10
       `-- w13.1
         `-- checkspace
              `-- 100000
                |-- NBFAKE-2013WW13.1_09:57:48
                |-- checkspace.html
                I-- checkspace.log
                |-- checkspace.logpro
                 I-- checkspace.sh
                 |-- megatest.csh
                 |-- megatest.sh
                 -- mt launch.log
                 -- testconfig
                 -- testdat.db
            -- tmp
               -- 1000000
                 |-- NBFAKE-2013WW13.1 09:57:49
                 - checkspace.html
                 |-- checkspace.log
                 |-- checkspace.logpro
                 |-- checkspace.sh
                 I-- megatest.csh
                 |-- megatest.sh
                 -- mt launch.log
                 -- testconfig
                 `-- testdat.db
```

## Setup for Run "Flavors"

runconfigs.config

[default]

VARS here are inherited by all runs

[some/target]

VARS here inherited in some/target runs

 NB// the last specified definition overrides prior definitions.

### Setup Tests/Tasks

- · A test or task is a set of scripts and data designed to do something or test something.
- Create in tests directory
- Test name limitations
  - No spaces or special characters
  - [a-zA-Z0-9\_] and "-" are ok.

### The testconfig file [setup]

- [setup]runscript scriptname.sh
  - The script must exist in the testconfig directory and be executable
  - Output from the script is NOT captured by Megatest directly
  - The script can be an executable or written in any scripting language

### The testconfig file [ezsteps]

- · [ezsteps]
  step1 script1.sh
  - The script "script1.sh" will be executed and its output redirected to the file step1.log.
  - If a logpro file step1.logpro exists it will be used to process the logfile step1name.log and generate the PASS/FAIL/WARN status.

## The testconfig file [items]

### [items]

VAR1 value11 value12 value13 ...

VAR2 value21 value22 value23 ...

 This will iterate this test with all possible combinations of VAR1 and VAR2 values.

#### · Results:

value11/value21, value11/value22,
 value11/value23, value12/value21,
 value12/value22, value12/value23 ...

## The testconfig file [itemstable]

[itemstable]

VAR1 value11 value12 ...

VAR2 value21 value22 ...

 This will iterate over the test with only aligned value combinations.

#### · Result:

- value11/value21, value12/value22 ...

NOTE: You can combine items and itemstable but they work independently and the result may not be what you expect.

## The testconfig file [requirements]

[requirements]

waiton <testname ... >

• this test will not be launched until the listed tests are COMPLETED and PASS, WAIVE or SKIP.

jobgroup <groupname>

 this test will be added to the named job group and the relevant max concurrent jobs will apply

#### mode toplevel

• this test will proceed once all it waiton tests are completed with any status.

### The testconfig file[test\_meta]

- · author matt
- · owner bob
- description The description can run to multiple lines but subsequent lines must be indented with spaces.
- tags first, single
- reviewed 09/10/2011, by Matt

### Megatest Calls in Tests

- · -step stepname
  - mark the start or end of a step
- -test-status
   set the state and status of a test
- -setlog logfname
   set the path/filename to the final log relative to
   the test directory.
- -set-toplog logfname
   set the log for a series of iterated tests

## Other Megatest calls

· -summarize-items

for an itemized test create a summary html (usually called automatically)

· -m comment

insert a comment for this test, can be used with any of the above calls

-test-files or -test-paths

Use the database to search for files or paths in the test run area

### Example Megatest in-test calls

#### · -step

```
$MT_MEGATEST -step step1 :state start :status
running -setlog step1.html
```

#### · -test-status

(Mark a test as completed and trigger a rollup to the parent test of overall status)

```
$MT_MEGATEST -test-status :state COMPLETED :status AUTO
```

#### · -test-path

```
export EZFAILPATH2=`$MT_MEGATEST -test-paths -target
$MT_TARGET :runname $MT_RUNNAME -testpatt
runfirst/a%`
```

### **Environment Variables**

| MT_TARGET            | Contains the target for this run                           |
|----------------------|------------------------------------------------------------|
| MT_RUNNAME           | The run name                                               |
| MT_MEGATEST          | Full path to megatest executable                           |
| MT_TEST_RUN_DIR      | The area where the test itself runs                        |
| MT_TEST_NAME         | The name of the current test                               |
| MT_ITEM_INFO         | Data on the iteration                                      |
| MT_RUN_AREA_HOM<br>E | The base area for this regression                          |
| MT_CMDINFO           | Used internally by megatest                                |
| MT_DEBUG_MODE        | Used to propogate debug mode to underlying megatest calls. |
| MT_LINKTREE          | Full path to the link tree, use to find tests              |

### Additional Features

- · Run locking
  - Prevents removing or adding tests to a run
    - -lock
    - -unlock

## Logpro

· Logpro syntax

Logpro uses scheme calls directly and the full power of scheme is available. However 99% of logpro rule files will not need anything other than the base logpro rules.

Documentation at: http://www.kiatoa.com/fossils/logpro

| Rule            | Example                                            | Purpose                                                                 |
|-----------------|----------------------------------------------------|-------------------------------------------------------------------------|
| expect:error    | (expect:error in "Logf" = 0 "Err desc" #/err1/i)   | Flags errors matching the pattern err1                                  |
| expect:ignore   | (expect:ignore in "Logf" < 10 "Err desc" #/err2/i) | Ignore errors matching the pattern err2                                 |
| expect:warning  | (expect:warning in "Logf" = 0 "Desc" #/warn1/i)    | Lines matching pattern warn1 flagged as warning                         |
| expect:required | (expect:required in "Logf" = 1 "Desc" #/reqrd/i)   | Line matching pattern reqrd must exit in log file                       |
| expect:waive    | (expect:waive in "Logf" = 0 "Err desc" #/err3/i)   | Waive error matching pattern err3                                       |
| expect:value    | (expect:value in "Logf" 10 1 "Err desc" #/(\d+)/i) | The number matched must be 10 +/- 1                                     |
| trigger         | (trigger "start" #/Start logfile/)                 | Set trigger " <b>start</b> " on line with "Start logfile" string.       |
| section         | (section "Logf" "start" "end")                     | Section <b>Logf</b> starts at trigger <b>start</b> , ends at <b>end</b> |
| hook:add        | (hook:add "err1" "err1.pl #{msg}")                 | On err1 call the err1.pl script with msg as param                       |

# Advance Logpro Usage

- · Data collection
  - Capturing with logpro
  - Rolling up with Megatest

### Waiver Propagation

This test failed and was manually set to WAIVED in the next run

This test uses diff and logpro to determine if ok to propagate WAIVED

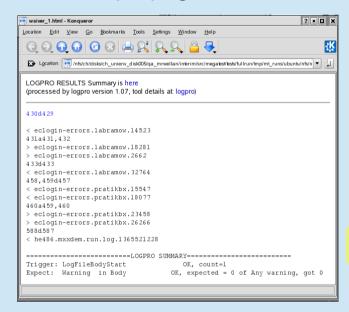

The WAIVED status was propagated because the criteria set in testconfig were all met

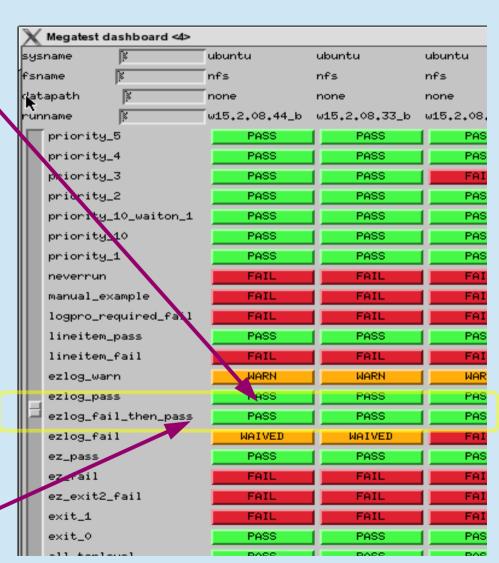

### Waiver Propagation

waiver name

```
waiver rule type
# logpro file input glob
                                                                            file to apply rule
# matching file(s) will be diff'd with previous run and logpro applied
# if PASS or WARN result from logpro then WAIVER state is set
[waivers]
                                                                             example rules
waiver 1 logpro lookittmp.log
[waiver rules]
# This builtin rule is the default if there is no <waivername>.logpro file
# diff diff %file1% %file2%
# This builtin rule is applied if a <waivername>.logpro file exists
# logpro diff %file1% %file2% | logpro %waivername%.logpro %waivername%.html
```

### Direct Access to Megatest Functions

- · -repl
  - This will start a read-eval-print loop allowing you to directly call Megatest calls.
- · -load test.scm
  - This will load the scheme source code and exectute it in the Megatest context.

### New Features in v1.55

- Task/Test search path
  - organize your tests in different directories
  - reuse tests from other flows
- Automatic SKIP handling
  - Crontab friendly runs (can overlap)
- · "itemmatch" mode
  - iterated tests block only on previous same-named iteration